# **15 – Imagem Térmica**

## **15.1 - Imagem Térmica - Função ANSI 49**

O Relé processa o cálculo do ponto mais quente da bobina.

#### **15.1.1 – Ajustes disponíveis e sinalização**

Abaixo apresentamos a tela referente a pasta MOTOR do programa aplicativo de configuração e leitura do relé. A figura 15.1, destaca a habilitação da **função 49** (proteção por Imagem térmica) bem como a sua parametrização.

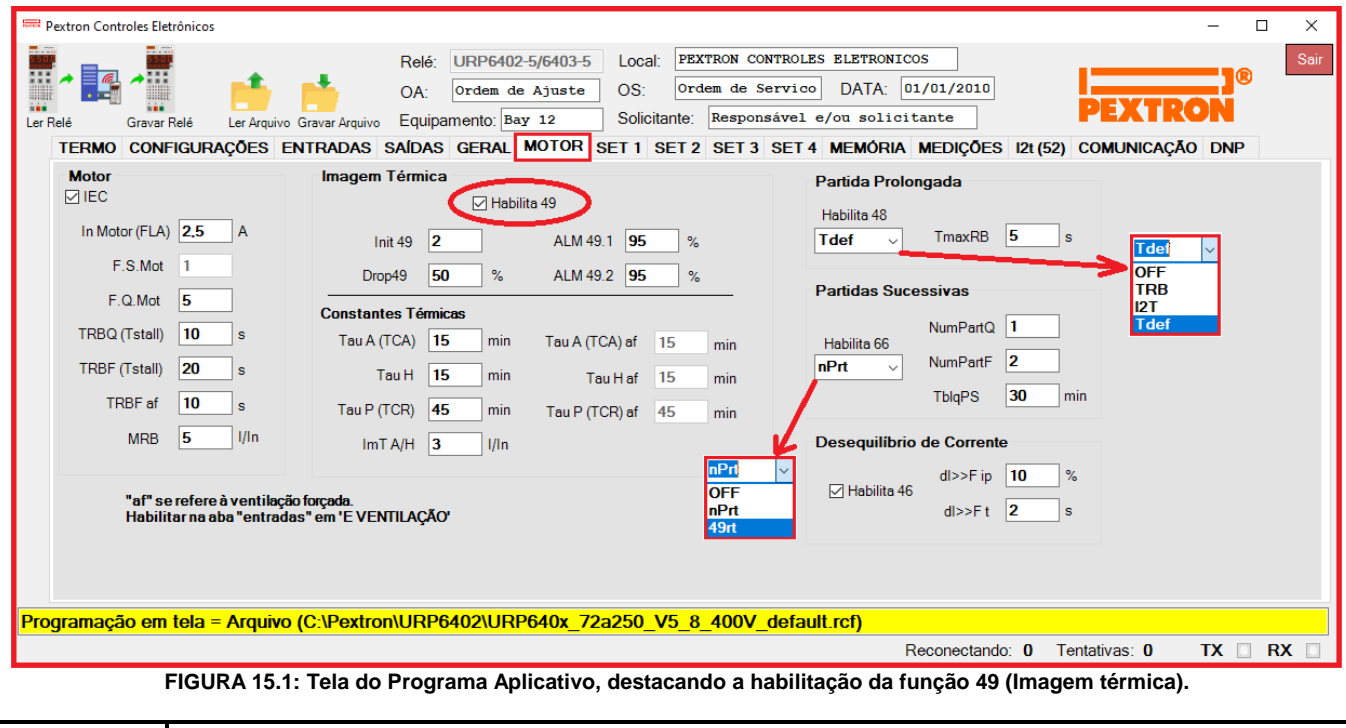

Habilita 49 - habilita uma imagem térmica para cada fase do motor, utilizando a corrente equivalente de fase I**eq** para calcular o aquecimento. - habilita uma imagem térmica do rotor utilizando a corrente  $I_1$  para calcular o aquecimento.

Ξ Com a **função 49** habilitada, é liberada a programação das funções **48 e 66 e** na coluna "MOTOR" IEC podemos habilitar o padrão IEC.

Veja abaixo, na "Tabela de Parametrização" as alteração das "faixas de ajuste" dos parâmetros **F.S. Mot , Alm 49.1 e Alm 49.2**, quando usamos e quando não usamos o **padrão IEC**:

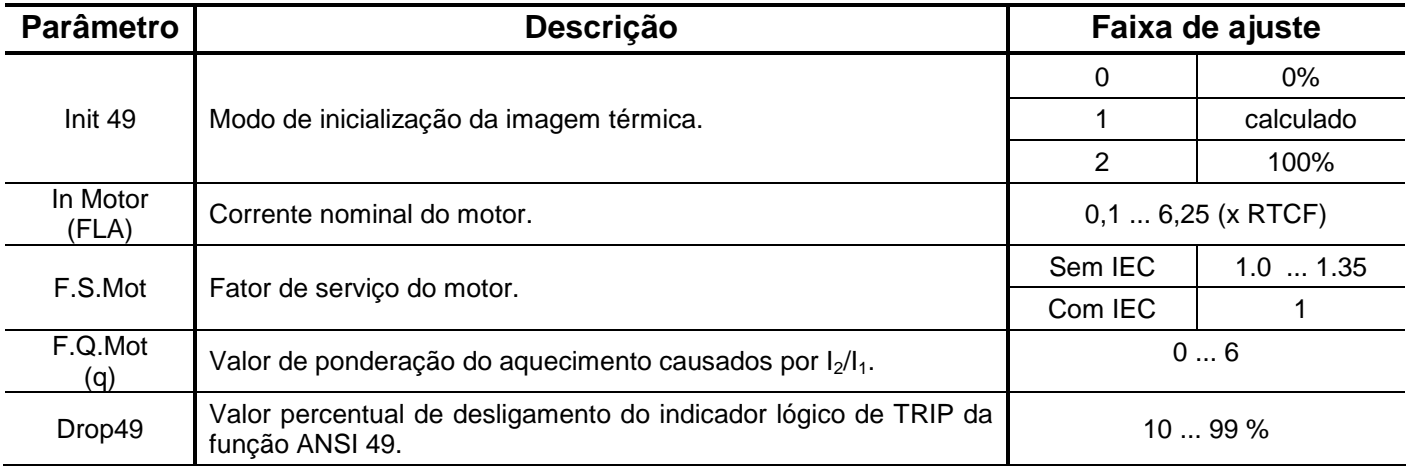

#### **(15) Imagem Térmica URP6402 - URP6403**

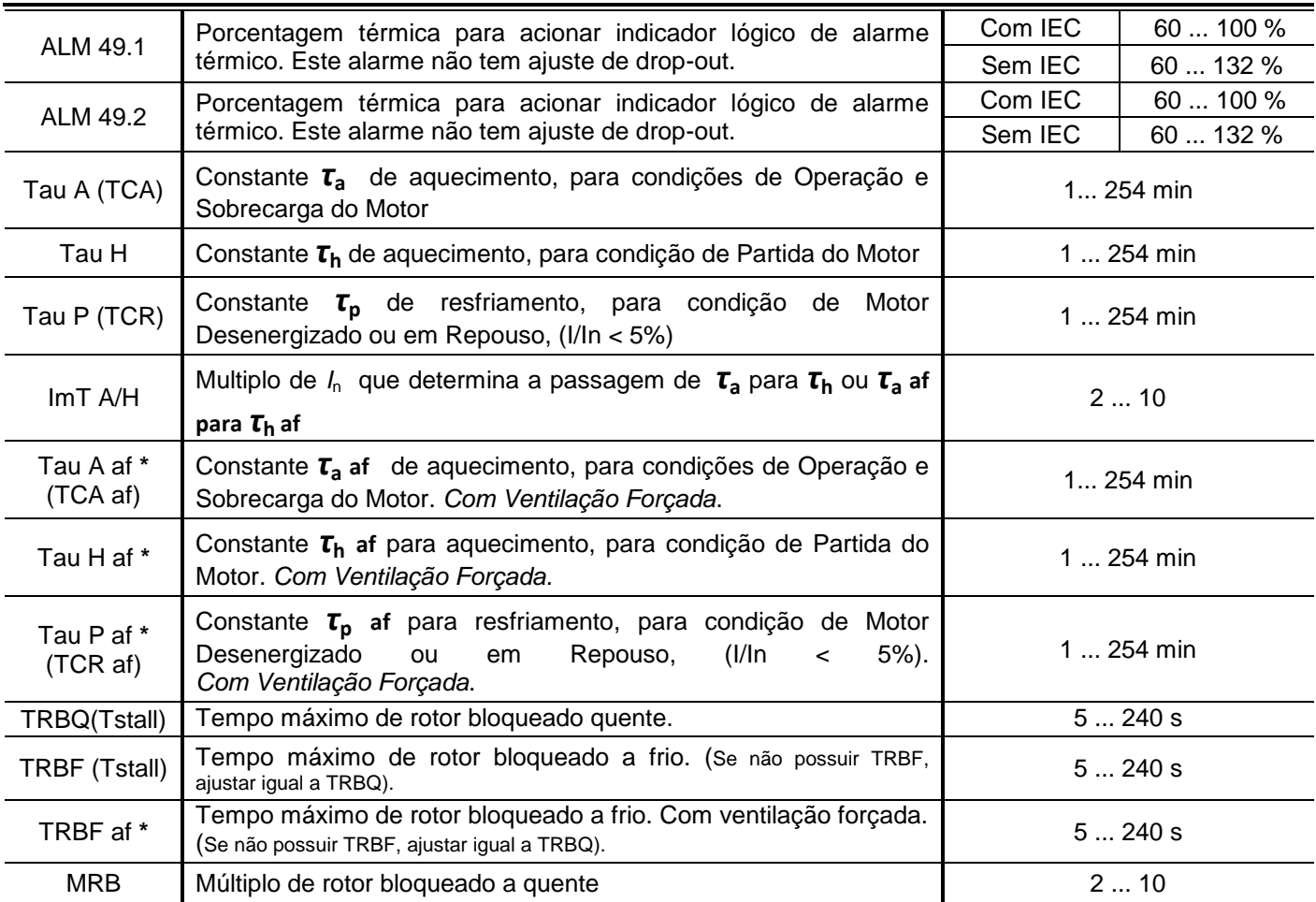

**Tabela 15.1: Tabela de ajuste Geral.**

**NOTA: \* af significa ventilação forçada. Habilitar em E VENTILAÇÃO na pasta ENTRADAS.**

#### Com a função 49 habilitada, serão acrescidas ao menu **Entradas** as programações:

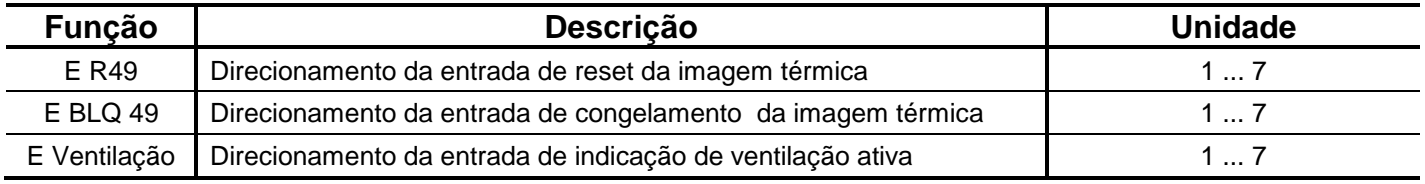

**Tabela 15.2: Tabela das entradas da imagem térmica.**

A programação dos parâmetros é realizada na pasta **ENTRADAS** do programa aplicativo de configuração e leitura do relé. A figura 15.2 sinaliza as entradas disponíveis da unidade.

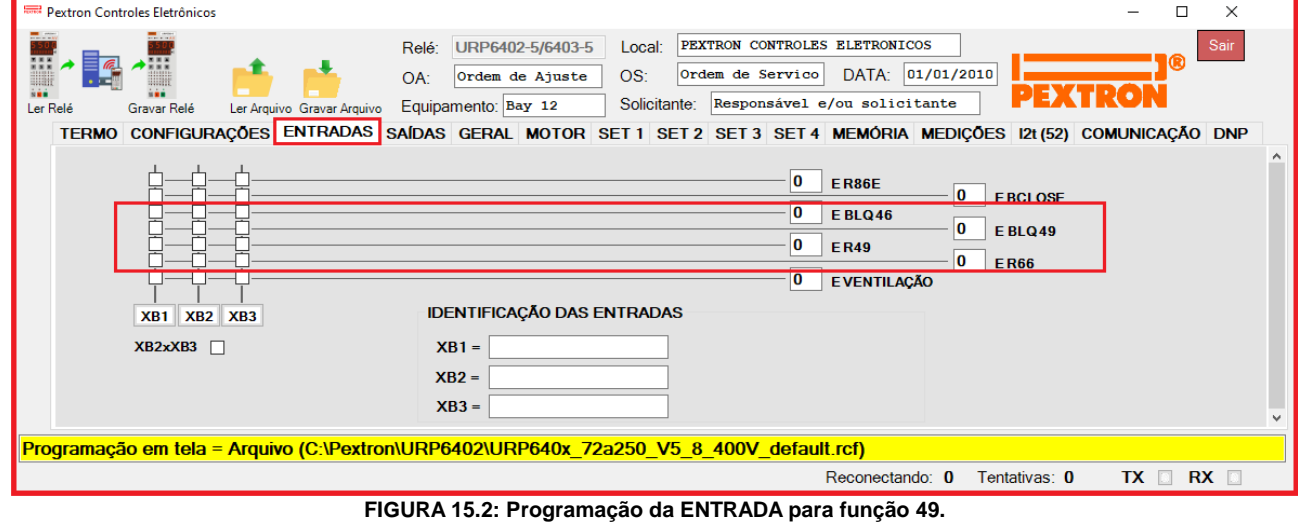

Com a função 49 habilitada, serão acrescidas ao menu **Saídas** as programações:

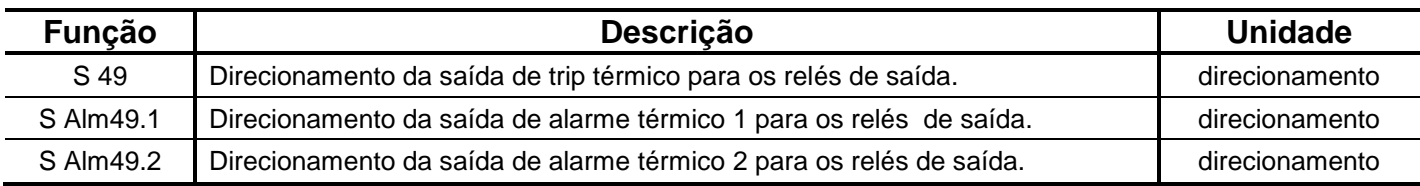

**Tabela 15.3: Tabela das saídas da imagem térmica.**

A programação dos parâmetros é realizada na pasta **SAÍDAS** do programa aplicativo de configuração e leitura do relé. A figura 15.3 sinaliza as saídas disponíveis da unidade.

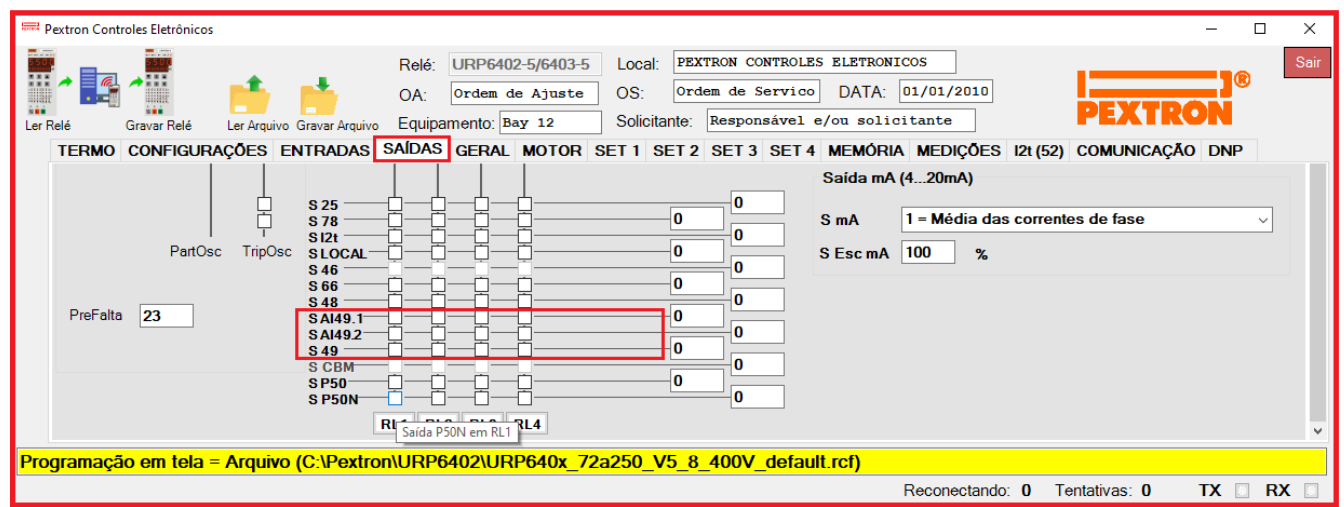

**FIGURA 15.3: Programação da Saída para função 49.**

#### **15.1.2 – Funcionamento da imagem térmica**

A função de proteção térmica é implementada através do cálculo da imagem térmica dos enrolamentos de fase do estator e do rotor utilizando as correntes de fase.

O cálculo da imagem térmica segue o modelamento da norma IEC 60255-149.

A imagem térmica é calculada para cada uma das fases do motor (aqui chamadas de A, B e C) e uma imagem térmica do rotor.

As imagens térmicas da fase A (Img\_A) , fase B (Img\_B) e fase C (Img\_C) são calculadas através das correntes das fases e são as proteções térmicas efetivas do estator.

Para corrente de fase igual a corrente nominal as imagens térmicas da fase A Img\_A, fase B

Img\_B e fase C Img\_C tenderão após um intervalo de tempo maior que 5 vezes *τ***<sup>a</sup>** a 100% ou 1PU.

Para corrente de fase diferente da corrente nominal as imagens térmicas da fase A Img\_A, fase B Img\_B e fase C Img\_C tenderão após um intervalo de tempo maior que 5 vezes *τ***<sup>a</sup>** para uma porcentagem de imagem térmica igual a (I fase / I nominal)**<sup>2</sup> .**

A imagem térmica do rotor, Im48RT, é calculada através da corrente I1 e é a proteção térmica efetiva do rotor.

Para corrente de fase igual a corrente nominal a imagem térmica do rotor **Im48RT** tenderá após um intervalo de tempo maior que 5 vezes *τ***<sup>a</sup>** a 20% ou 0,2PU do rotor (**para MRB = 5**).

Para corrente de fase diferente da corrente nominal a imagem térmica do rotor **Im48RT** tenderá

após um intervalo de tempo maior que 5 vezes *τ***<sup>a</sup>** para uma porcentagem de imagem térmica igual a 0,2 \* (I fase / I nominal)**<sup>2</sup>** . (**para MRB = 5**).

Para a corrente de fase de rotor bloqueado a imagem térmica do rotor **Im48RT** tenderá após o tempo de rotor bloqueado a 100% ou 1PU do rotor.

As três imagens térmicas de estator são comparadas com um nível de Trip que é equivalente ao fator de serviço, **F.S.MOT**, ao quadrado, variando de 1 a 1,35 PU. Se uma delas for maior é gerado o sinal de trip térmico.

A imagem térmica de rotor é comparada com um nível de 1 PU. Se esta for maior é gerado o sinal de Trip térmico.

As três imagens térmicas de estator são comparadas com dois níveis de alarme, **ALM49.1** e **ALM49.2,** os três alarmes de cada fase são somados por lógicas "ou" gerando as saídas **SALM49.1 e SALM49.2** que podem ser direcionados conforme as necessidades da aplicação.

A equação diferencial que calcula a imagem térmica é:

### **Para correntes entre 0 a 0,05 I/In, motor desenergizado:**

$$
U_n = \frac{\tau}{\tau + \Delta t} U_{n-l}
$$

**Para correntes entre 0,06 a 2,00 I/In, operação normal e sobrecarga:** 

$$
U_n = \frac{\Delta t}{\tau + \Delta t} I_{eq\,pu}^2 + \frac{\tau}{\tau + \Delta t} U_{n-1}
$$

## **Para correntes acima de 2,00 I/In, condição adiabática:**

$$
U_n = U_{n-1} + \frac{\Delta t}{\tau} I_{eq\,pu}^2
$$

Onde:

$$
U_n
$$
– Imagem térmica atual - 0,0 a 2,5 UP

*Un-1* – Imagem térmica anterior.

 $\Delta t$  - período de execução da imagem térmica - 0,0625s.

 $\tau$  - Constante térmica para a condição operativa do motor.

**I 2 eq** – Corrente equivalente em U.P.

A corrente equivalente quadrática em P.U., **I 2 eq**, para compensação do aquecimento causado no rotor pelos componentes de sequência negativa I<sub>2</sub> é calculado pela expressão:

$$
I_{\text{eq}}^2 = \left(\frac{IA}{In}\right)^2 * \left[1 + q * \left(\frac{I_2}{I_1}\right)^2\right]
$$

Onde:

IA - Corrente da fase A. Repete-se para cada fase.

In – Corrente nominal do motor.

q – Fator de desequilíbrio, uma constante ajustável pelo usuário, proporcional à capacidade térmica do motor elétrico.

I<sup>2</sup> – Corrente de fase de sequência negativa.

 $I_1$  – Corrente de fase de sequência positiva.

**Nota 1: Quando um ajuste exato da resistência do rotor positivo/negativo não é fornecido pelo fabricante do motor, ou não pode ser calculado, podem ser usado valores típicos de "q" variando de 3 a 5. Este é um ajuste típico que se adequará à maioria das aplicações térmicas de motores.**

Pextron Controles Eletrônicos Ltda 15.4

É calculado um **I 2 eq** para cada uma das fases.

**I 2 eq** é numericamente equivalente as perdas joule no motor e sua utilização na equação diferencial resulta em um valor numérico em P.U. equivalente a temperatura interna no motor.

Para o rotor a corrente equivalente quadrática em P.U.,  $I_{eq}^2$ , utiliza a corrente de sequência positiva **I1** dividida pelo múltiplo de rotor bloqueado calculado pela expressão:

$$
I^2_{eq} = \left(\frac{II}{MRB}\right)^2
$$

Onde:

I1 – Corrente de fase de sequência positiva. MRB – Múltiplo do rotor bloqueado a quente.

# **15.1.3 - Constantes térmicas do estator:**

A constante térmica de fase  $\tau$  do estator pode assumir seis valores distintos, conforme a condição de operação do motor:

 $\tau$ <sub>a</sub> ou  $\tau$ <sub>a</sub> af : Constante térmica de operação do motor onde o aquecimento do estator é o fator predominante (condição de operação normal ou sobrecarga).

**h** ou **h af**: Constante térmica de operação do motor onde o aquecimento do estator é o fator predominante (condição de partida).

**p** ou **p af**: Constante térmica de operação do motor em repouso ou desligado.

A atribuição de  $\tau_a$ ,  $\tau_h$ ,  $\tau_p$  ou  $\tau_a$  af,  $\tau_h$  af,  $\tau_p$  af depende da entrada de ventilação forçada (**EVENTILAÇÃO** na aba **Entradas)**.

A atribuição de  $\tau$ <sub>a</sub> ou  $\tau$ <sub>h</sub> ou  $\tau$ <sub>p</sub> é controlada pela corrente utilizada no cálculo da imagem térmica segundo a seguinte regra:

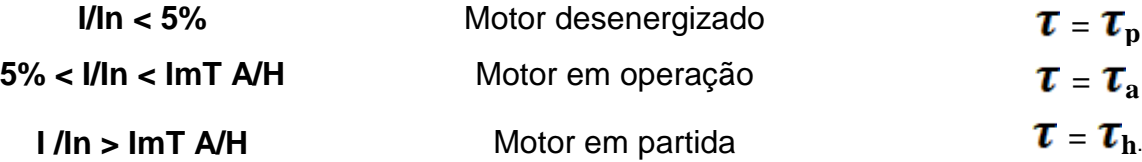

Onde: ImT A/H Multiplo de *I***<sup>n</sup>** que determina a passagem de *τ***<sup>a</sup>** para *τ***<sup>h</sup>** ou de *τ***<sup>a</sup> af** para *τ***<sup>h</sup> af**. Os valores de imagem térmica são limitados a 2.5 P.U. (250%) para evitar estouros no processamento dos algoritmos.

# **15.1.4 - Constantes térmicas do rotor**:

A constante térmica  $\tau$  do rotor é calculada através do tempo de rotor bloqueado e da corrente de rotor bloqueado:

$$
\tau_{a_{\perp}rt} = MRB^2 TRB
$$

 $\tau$ <sub>P\_rt</sub> = 5<sup>\*</sup> $\tau$ <sub>a\_rt</sub>

A constante térmica do rotor  $\tau$  pode assumir dois valores distintos conforme a condição de operação do motor.

 $\tau_{\text{a}nt}$ : Constante térmica de operação do rotor em regime normal ou sobrecarga.

 $\tau_{\text{p}}$  <sub>rt</sub> : Constante térmica de operação do rotor em repouso ou desligado.

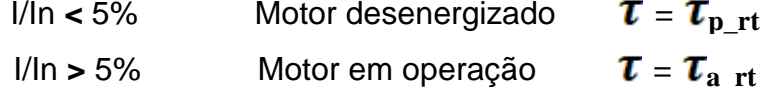

O resultado de cada uma das três imagens térmicas de estator será aplicado a quatro comparador de nível térmico.

O resultado das imagens térmicas de rotor será aplicado a dois comparadores de nível térmico. Um de Trip e outro de Drop-out como será explicado a seguir.

A imagem térmica de rotor pode ser utilizada nas funções de Partida Prolongada ANSI 48, Partidas Sucessivas ANSI 66 através de programação específica explicada a seguir.

## **15.1.5 - Comparadores de nível térmico**

## **1º comparador - Trip térmico**

Compara o nível térmico da imagem térmica com o quadrado do fator de serviço (F.S.MOT) e define o início da ação do sinal lógico de trip.

Para **Estator**: o F.S. pode ser ajustado de 1 a 1,35

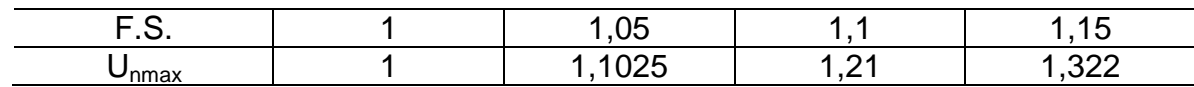

Para **Rotor**: o F.S. é fixo, sempre 1

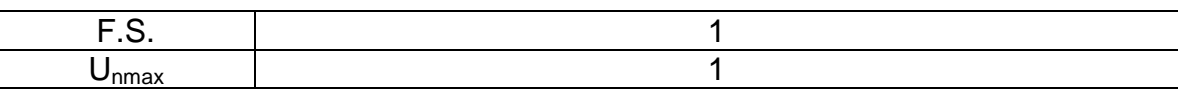

As equações que representam a curva de tempo das imagens térmicas são:

$$
Tcf = 60 * Ta * ln\left(\frac{M^2}{M^2 - FS^2}\right)
$$

$$
Tcq = 60 * Ta * ln\left(\frac{M^2 - 1}{M^2 - FS^2}\right)
$$

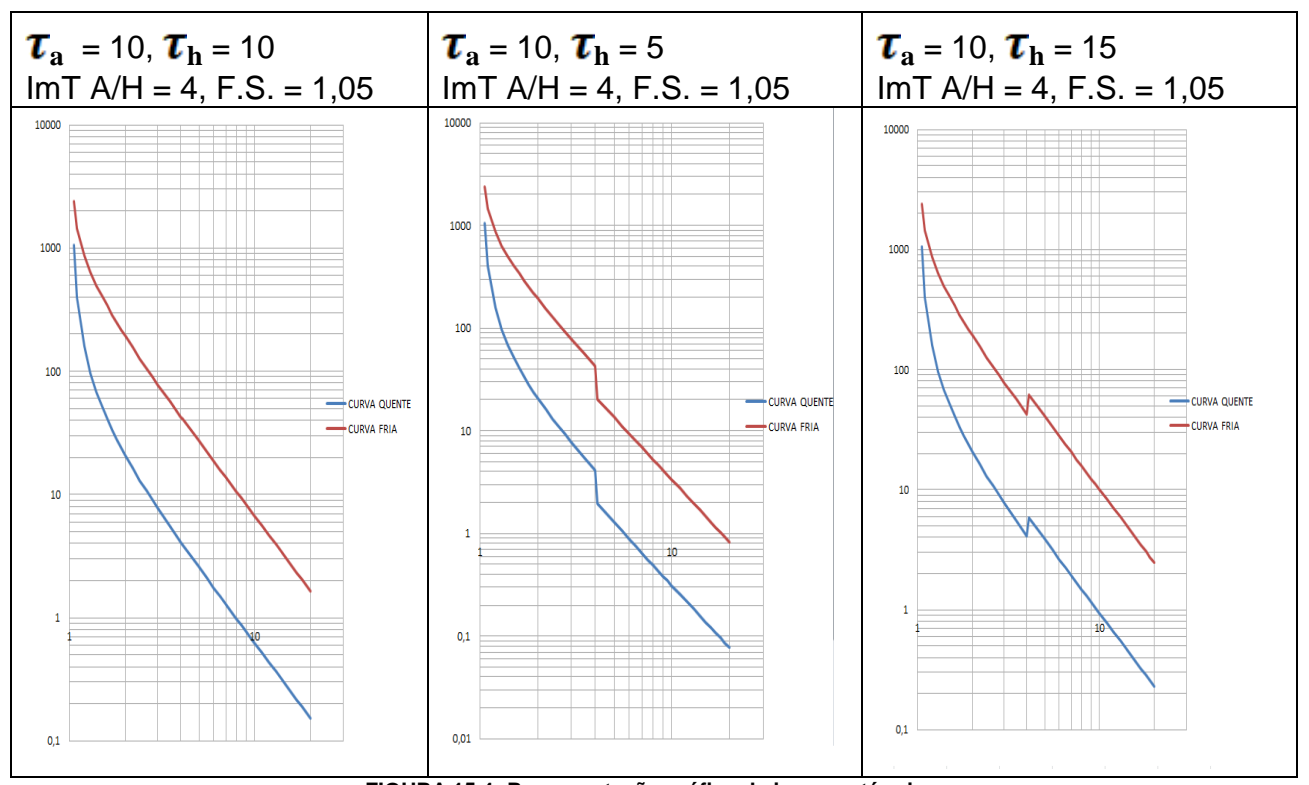

A representação gráfica do modelo térmico com troca e constante de tempo:

**FIGURA 15.4: Representação gráfica da imagem térmica.**

## **2º COMPARADOR - Drop-out térmico**

O segundo compara o nível térmico da Imagem térmica com o valor de desligamento térmico de TRIP **Drop49** e define o final da ação do sinal lógico de trip.

## **Imagem térmica como bloqueio de partidas sucessivas**

Quando a imagem térmica ultrapassa o valor de  $F.S.<sup>2</sup>$  o sinal lógico de trip é ligado e quando a imagem térmica cai abaixo do valor de desligamento **Drop49** o sinal lógico de trip é desligado, esta funcionalidade pode ser utilizada para prevenir uma partida indesejada do motor que possa danificar o mesmo propiciando uma maneira alternativa de implementação da proteção de partidas sucessiva.

## **3º e 4º comparadores Alarmes térmicos ALM49 1 e ALM49 2**

Sómente aplicado as imagens térmicas de **estator**.

Comparam o nível da imagem térmica Img com os valores de alarme térmico ajustados em **ALM49**.**1** e **ALM49**.**2.**

Se o valor da imagem térmica Img estiver acima de **ALM 49.1,** é ligado o sinal lógico de alarme da função 49, **SALM 49.1**, caso contrário o mesmo é desligado.

Se o valor de imagem térmica Img estiver acima de **ALM 49.2,** é ligado o sinal lógico de alarme da função 49, **SALM49.2**, caso contrário o mesmo é desligado.

## **15.1.6 – Sinalização e atuação da imagem térmica**

Os quatro sinais lógicos de trip térmicos (3 do estator e 1 do rotor) são aplicados a uma lógica `OU` e disponibilizados para direcionamento na matriz de saída do relé. Estes sinais também serão registrados no registrador de eventos internos do relé.

Quando o produto da lógica ´OU´ dos sinais de trip for verdadeiro será ligado o indicador luminoso do painel (Bandeirola - `49´), este indicador só será desligado mediante a ação local ou remota de reset de bandeirolas.

Os quatro sinais lógicos de alarme térmico (3 do estator e 1 do rotor) são aplicados a uma lógica `OU` e disponibilizados para direcionamento na matriz de saída do relé. Estes sinais também serão registrados no registrador de eventos internos do relé.

Os valores das imagens térmicas e do horário de armazenamento são registrados periodicamente em intervalos de 30s para permitir a recomposição da imagem térmica após um desligamento do relé.

As equações que representam a curva de tempo das imagens térmicas são:

A frio 
$$
Tcf = 60 * \tau * ln\left(\frac{1eq^2}{1eq - FS^2}\right)
$$

A quente

$$
Tca = 60 * \tau_a * ln\left(\frac{1eq^2 - 1eqop^2}{1eq^2 - FS^2}\right)
$$

Onde:<br>T<sub>cf</sub> te tempo na curva fria *T***<sub>ca</sub>** tempo na curva quente<br>**T**<sub>a</sub> constante térmica de ad **<sup>a</sup>**constante térmica de aquecimento *Ieq* corrente equivalente de aquecimento *Ieqop* corrente equivalente prévia de operação **FS** fator de serviço do motor

*Obs*: *Para testar a curva quente é necessário deixar o relé na porcentagem de pré carga por no mínimo o tempo de* 5 x Ta.

## **15.1.7 - Visualização da imagem térmica**

Os valores das imagem térmica podem ser observados no display e via serial através do programa aplicativo conforme figura 15.5.

| Pextron Controles Eletrônicos                                                                                                    |                                                 |                                                                            |                                                | $\times$<br>п                                      |  |  |  |  |  |  |  |
|----------------------------------------------------------------------------------------------------|-------------------------------------------------|----------------------------------------------------------------------------|------------------------------------------------|----------------------------------------------------|--|--|--|--|--|--|--|
| <b>WELL-WIND</b><br>Sair<br>PEXTRON CONTROLES ELETRONICOS<br>URP6402-5/6403-5<br>Relé:<br>Local:<br>$\frac{1}{2}$<br>DATA: 01/01/2010<br>Ordem de Servico<br>OS:<br>AF<br>Ordem de Ajuste<br>OA:<br>Responsável e/ou solicitante<br>Solicitante:<br>Equipamento: Bay 12<br>Ler Relé<br>Gravar Relé<br>Ler Arquivo Gravar Arquivo |                                                 |                                                                            |                                                |                                                    |  |  |  |  |  |  |  |
| TERMO CONFIGURAÇÕES ENTRADAS SAÍDAS GERAL MOTOR SET1 SET2 SET3 SET4 MEMÓRIA MEDIÇÕES (121 (52) COMUNICAÇÃO DNP                                                                                                    |                                                 |                                                                            |                                                |                                                    |  |  |  |  |  |  |  |
| Casas Decimais<br>$ 3 \rangle$<br><b>SET ATIVO</b><br>Identificador S311<br>Versão V8,56<br>$\Box$ Cíclico<br>Ler Medidas e Sinalizações <>                                                                                                    |                                                 |                                                                            |                                                |                                                    |  |  |  |  |  |  |  |
| Tensões e Energia<br><b>Máxima</b><br>Falta<br><b>Mínima</b>                                                                                                    | <b>Imagem Térmica</b>                           | <b>Sincronismo</b><br>delta Freq                                           | <b>Bandeirolas</b><br>C.<br>N<br><b>B</b><br>A | B.<br><b>C</b><br>$\mathbf{A}$                     |  |  |  |  |  |  |  |
| <b>VfaseA</b>                                                                                                    | Im49A                                           | 51<br>delta Volt                                                           |                                                | 27                                                 |  |  |  |  |  |  |  |
| <b>VfaseB</b>                                                                                                    | Im49B                                           | 50<br>delta Ang                                                            |                                                | 32                                                 |  |  |  |  |  |  |  |
| VfaseC                                                                                                    | $Im49_C$                                        | 67<br><b>SINCRONIZADO</b>                                                  |                                                | 37                                                 |  |  |  |  |  |  |  |
| V3V0                                                                                                    | Im49RT                                          | 59                                                                         |                                                |                                                    |  |  |  |  |  |  |  |
| <b>VAA</b><br>V As<br>W-VAR                                                                                                    | TB P.S.<br>Reset<br>Reset<br>Ю<br>Ю<br>49<br>66 | <b>Rearme/Reset</b><br>Reset de:<br>86, máximos/mínimos.<br>e bandeirolas. | 66<br>48<br>49<br>46                           | <b>GS</b><br>81<br>Q<br>47<br>78<br>$27 - 0$<br>86 |  |  |  |  |  |  |  |

**FIGURA 15.5: Visualização dos valores (%) da imagem térmica e reset de 49 e 66.**

No display são observados com os mnemônico:

- **- Im49\_A** para a imagem térmica da fase A,
- **- Im49\_B** para a imagem térmica da fase B,
- **- Im49\_C** para a imagem térmica da fase C e
- **- Im49RT** para a imagem térmica do rotor.

Para melhor facilidade de entendimento seu valor é expresso em porcentagem e não em P.U.

Ex: Se Img\_A = 0,623 P.U. teremos a exibição em **Im49\_A = 62.3** Para consulta via serial consultar os mapas MOD-BUS e DNP-3.

#### **15.1.8 - Reset da imagem térmica**

As imagens térmicas podem ser zeradas através de um comando manual local ou remoto.

O **reset local** pode ser executado via entrada lógica desde que esta seja direcionada na matriz de entrada do relé.

O **reset remoto** pode ser executado via pontos do protocolo MOD-BUS ou DNP-3. Para **reset** via serial consultar os mapas MOD-BUS e DNP-3.

Devido a sequência de cálculos, ao se manter zerada a imagem térmica e existir corrente passante no relé, a imagem térmica irá apresentar uma valor residual de:

$$
Im\,g_0 = I^2eq * \frac{0,0625}{0,0625+\delta}
$$

Para valores de I1 = 1PU, I2 = 0PU,  $\tau$  = 2 minutos, este valor é de 0,05%, podendo ser desprezado.

O parâmento **Entrada/ E R49** direciona a entrada de **Reset local**.

Ao ser ligada a entrada de bloqueio associada a função **Entrada/ E R49** as imagens térmicas serão resetadas até que a entrada seja desligada.

## **15.1.9 - Bloqueio de imagem térmica**

Se uma entrada binária for direcionada para a função de bloqueio de imagem térmica. Quando esta entrada for ativada a imagem térmica permanecerá inalterada.

O parâmento **Entrada/ E BLQ 49** direciona a entrada bloqueio da **imagem térmica local**. Ao ser ligada a entrada de bloqueio associada a função **Entrada/ E BLQ 49** as imagens térmicas serão congeladas até que a entrada seja desligada.

## **15.1.10 - Processo de recuperação**

Processo de recuperação da imagem térmica após desligamento do relé visa minimizar erros de cálculo de imagem térmica e o tempo de convergência entre a temperatura calculada e a real. Este processo é executado a cada energização do relé e seu comportamento é definido pelo ajuste **Init 49** como descrito a seguir**:**

**Init 49 =** 0: As imagens térmicas são zeradas após a inicialização do relé.

**Init 49 =** 1: As imagens térmicas são calculadas após a inicialização do relé.

**Init 49 =** 2: As imagens térmicas são carregadas para 100% após a inicialização do relé.

Caso escolha a opção **Init 49** = 1 será executado o processo de cálculo de interpolação para recuperação da imagem térmica na inicialização.

O processo de recuperação da imagem térmica se baseia nas equações exponenciais de primeira ordem do modelo do motor.  $-t<sub>1</sub>$ 

**Aquecimento:** 

$$
U = U_i \left( 1 - e^{\overline{\delta}} \right)
$$
  

$$
U = U_i * \left( e^{\overline{\delta}} \right)
$$

# **Resfriamento:**

Como condições de contorno é necessário saber:

- 1 As imagem térmicas antes da desenergização do relé.
- 2 O tempo que o relé ficou desenergizado.
- 3 Estado do motor e sua carga atual.

O Relé registra periodicamente os valores das imagem térmicas e do horário deste registro.

Ao ser reenergizado o relé estima a condição de carga pelos módulos das corrente média durante um intervalo de 2s. Durante este período são acumulados em um somatório para cada fase cerca de 240 valores e efetivadas suas médias aritméticas (*Im*).

Este valor *Im* é assumido como valor da carga do motor em todo período do desligamento**.**

Em seguida é tomado o horário atual e calculado o número de segundos que o relé ficou desenergizado. Este valor é convertido para frações de minutos, pois as constantes  $\delta$  são expressas em minutos.

 $\Delta t$  = instante atual – instante do último registro da imagem térmica

Conforme o valor da corrente média na energização *Im* o relé adota a equação de modelamento adequada e calcula a imagem térmica atual.

A **Sinalização** estado da proteção é indicado nos leds da IHM local e na pasta **MEDIÇÕES** do programa aplicativo de configuração e leitura do relé.

| <b>Bandeirolas</b> |     |                 |    |                |              |    |                |          |  |
|--------------------|-----|-----------------|----|----------------|--------------|----|----------------|----------|--|
|                    | A   | в               | C. | N              | $\mathbf{A}$ | B  | C              |          |  |
| 51                 |     |                 | u  | ш              |              |    |                | 27       |  |
| 50                 | l.  |                 | LТ | ш              |              |    |                | 32       |  |
| 67                 | u   |                 | u  | ш              |              |    |                | 37       |  |
| 59                 | . . |                 | H  |                | 81           | Q  | <b>GS</b>      |          |  |
|                    |     |                 |    |                |              |    |                |          |  |
|                    |     |                 |    | $\frac{1}{46}$ |              |    | $\frac{1}{78}$ |          |  |
|                    | 48  | $\overline{66}$ | 49 |                | 47           | 86 |                | $27 - 0$ |  |
|                    |     |                 |    |                |              |    |                |          |  |

**Figura 15.6: Sinalização da Proteção por Imagem Térmica.**

### **15.1.11 – Parametrização de fábrica\***

O relé vem parametrizado de fábrica conforme a tabela abaixo:

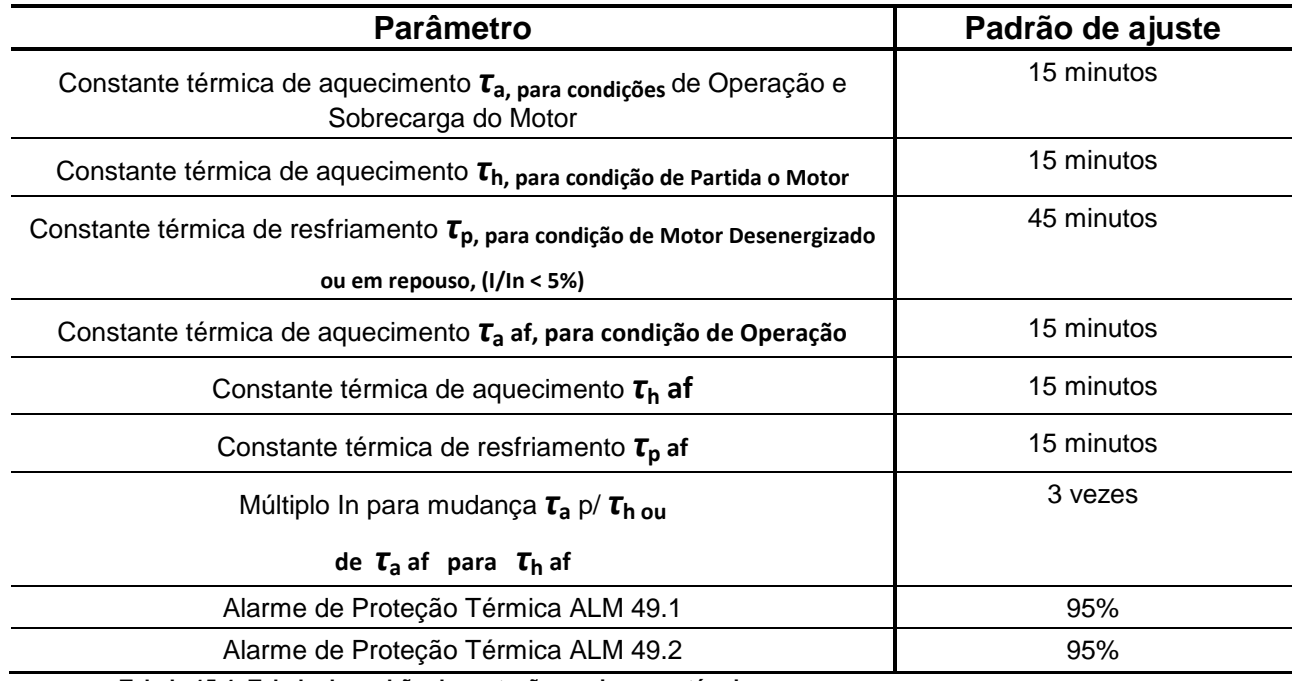

**Tabela 15.4: Tabela do padrão da proteção por imagem térmica.**

**\*ajustes feitos somente para efeito de testes operacionais do relé em fábrica**

#### **15.2 – Função ANSI 48 – Partida Prolongada**

Relé de detecção de partida de motor com função 48.

#### **15.2.1 – Ajustes disponíveis e sinalização**

Esta função é habilitada através do parâmetro **Habilita 48** na aba MOTOR do programa aplicativo de configuração e leitura do relé, figura 15.7. Seleciona o tipo de proteção de rotor bloqueado em: **OFF, TRB, I2T ou Tdef**.

#### **(15) Imagem Térmica URP6402 - URP6403**

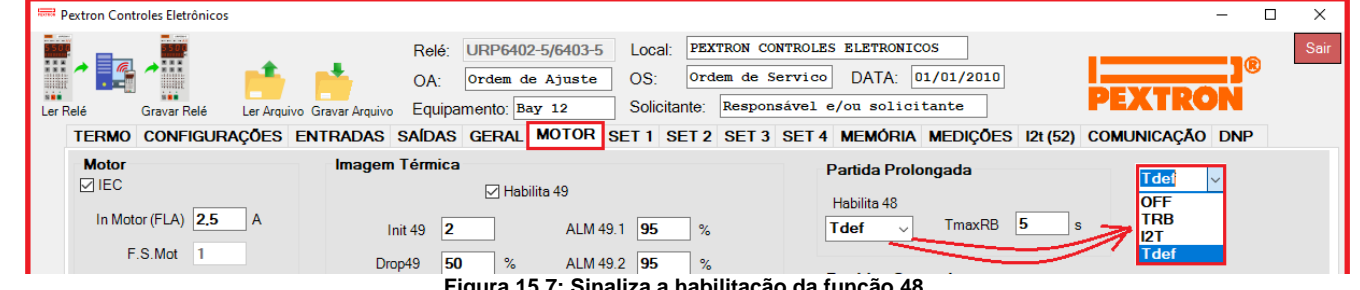

**Figura 15.7: Sinaliza a habilitação da função 48.**

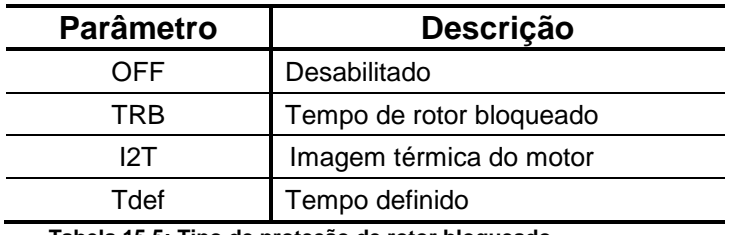

 **Tabela 15.5: Tipo de proteção de rotor bloqueado.**

## **Funcionamento**:

**Modo Operação TRB:** Se for esolhido modo TRB, sempre que a corrente do motor ultrapassar 2X o valor programado em In será disparado um temporizador com ajuste fixo em 97,5% do tempo programado em TRBQ. Caso a corrente não retorne abaixo de 2x a corrente nominal e o tempo for atingido será gerado um Trip pela função 48.

O funcionamento pode ser visto no gráfico abaixo.

Quando esta função estiver habilitada em **TRB** utilizará o seguinte parâmetro:

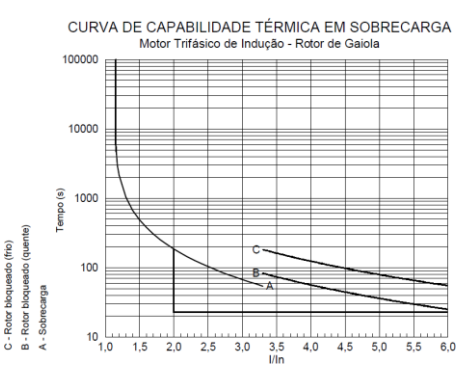

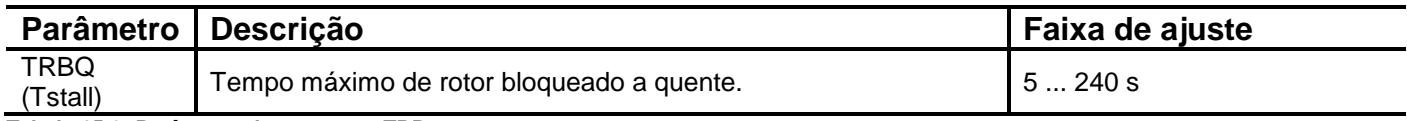

**Tabela 15.6: Parâmetro do motor em TRB.**

**Modo de operação I2T**: Se for escolhido modo I2T, esta proteção utiliza a imagem térmica de rotor, gerando Trip quando esta atingir 98% e desligando o Trip quando esta atingir 96%.

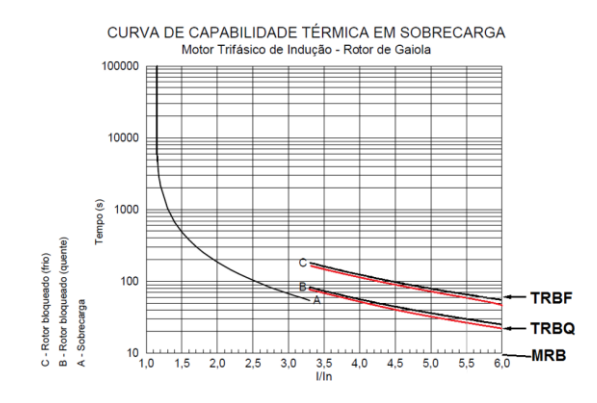

Quando esta função estiver habilitada em **I2T** habilitará o parâmetro:

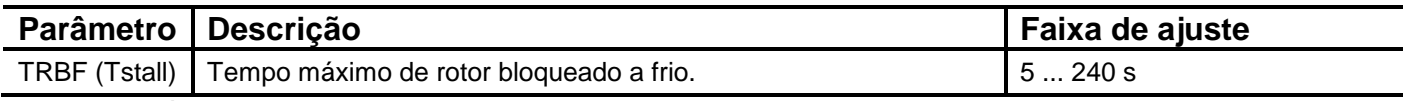

**Tabela 15.7: Parâmetro do motor em I2T.**

**Modo operação Tdef:** Se for escolhido modo Tdef, sempre que a corrente do motor ultrapassar 2x a corrente programada em In será disparado um temporizador com ajuste de tempo feito pelo usuário. O funcionamento é análogo ao modo TRB.

Estes parâmetros podem ser programados na aba **Motor** do programa aplicativo conforme figura 15.8.

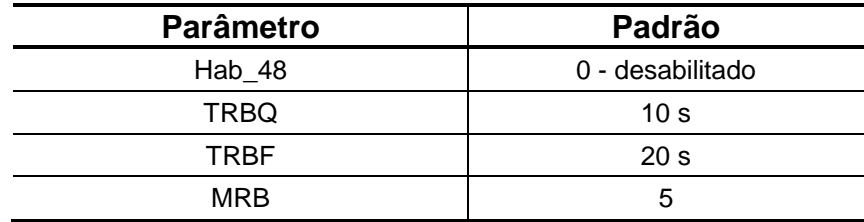

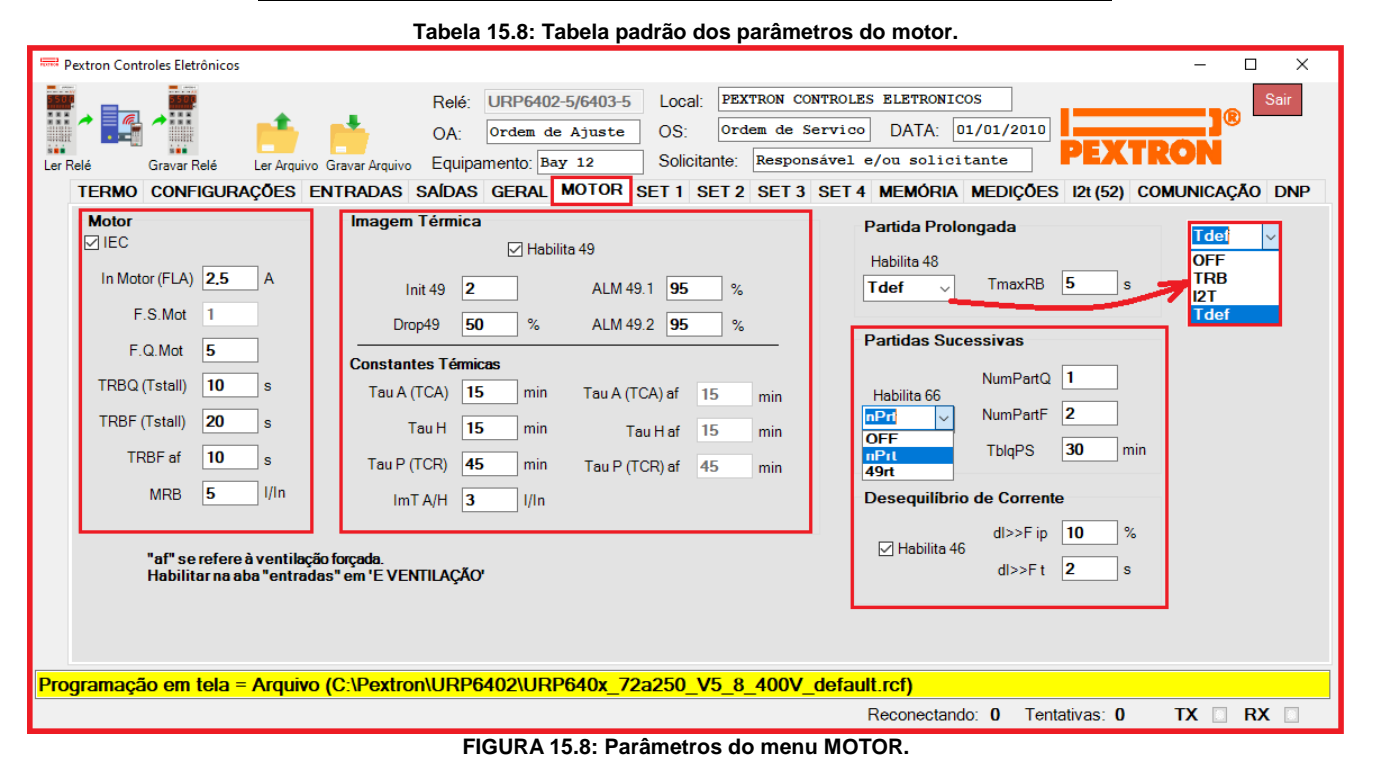

Quando esta função estiver habilitada será acrescido ao menu **SAÍDAS** a programação:

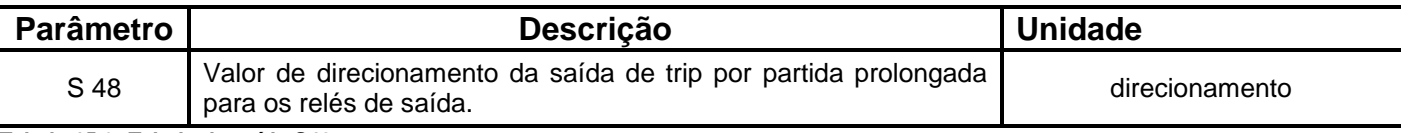

**Tabela 15.9: Tabela da saída S48.**

A programação do parâmetro é realizada na pasta **SAÍDAS** do programa aplicativo de configuração e leitura do relé. A figura 15.9 sinaliza o parâmetro disponível da unidade da partida prolongada.

A **Sinalização** do estado da proteção é indicado nos leds da IHM local e na pasta **MEDIÇÕES** do programa aplicativo de configuração e leitura do relé.

Pextron Controles Eletrônicos Ltda 15.13

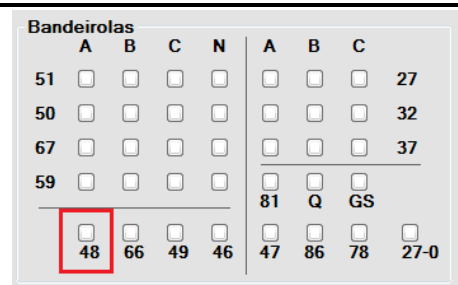

**Figura 15.9: Sinalização da Proteção da Partida Prolongada 48.**

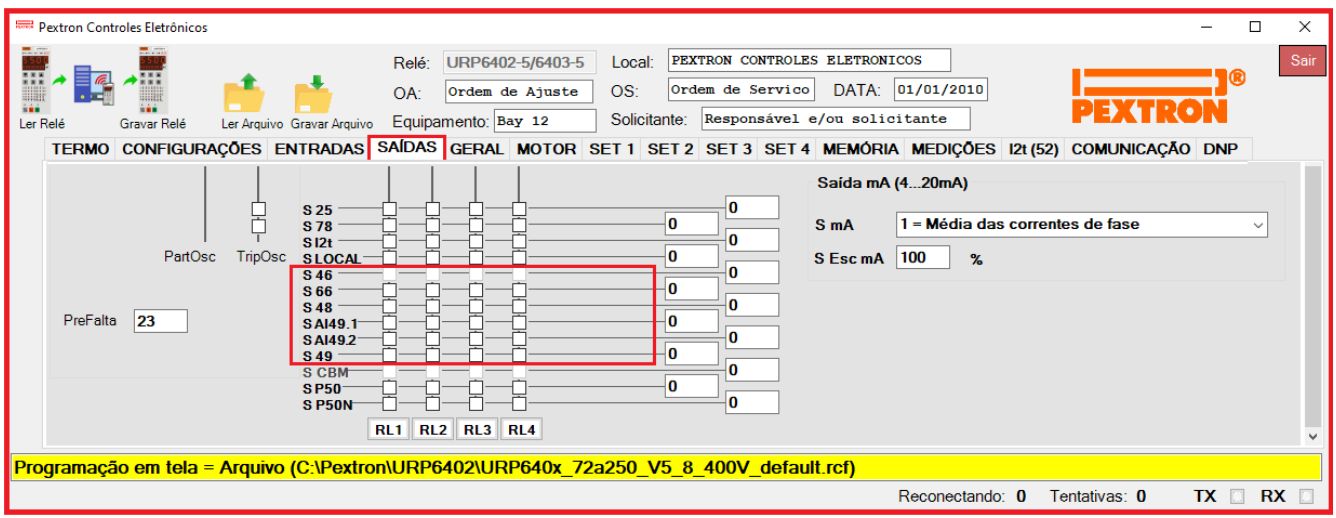

**FIGURA 15.10: Sinaliza a saída 48 e a nova saída AI49.2.**

#### **15.3 – Função ANSI 66 – Bloqueio de partidas sucessivas**

Relé de detecção de partidas sucessivas com função 66.

## **15.3.1 – Ajustes disponíveis e sinalização**

Esta função é habilitada através do parâmetro **Habilita 66** programando para **nPrt ou 49rt**. Na pasta MOTOR do programa aplicativo de configuração e leitura do relé a figura 15.11 sinaliza a função 66 da proteção por Partidas Sucessivas.

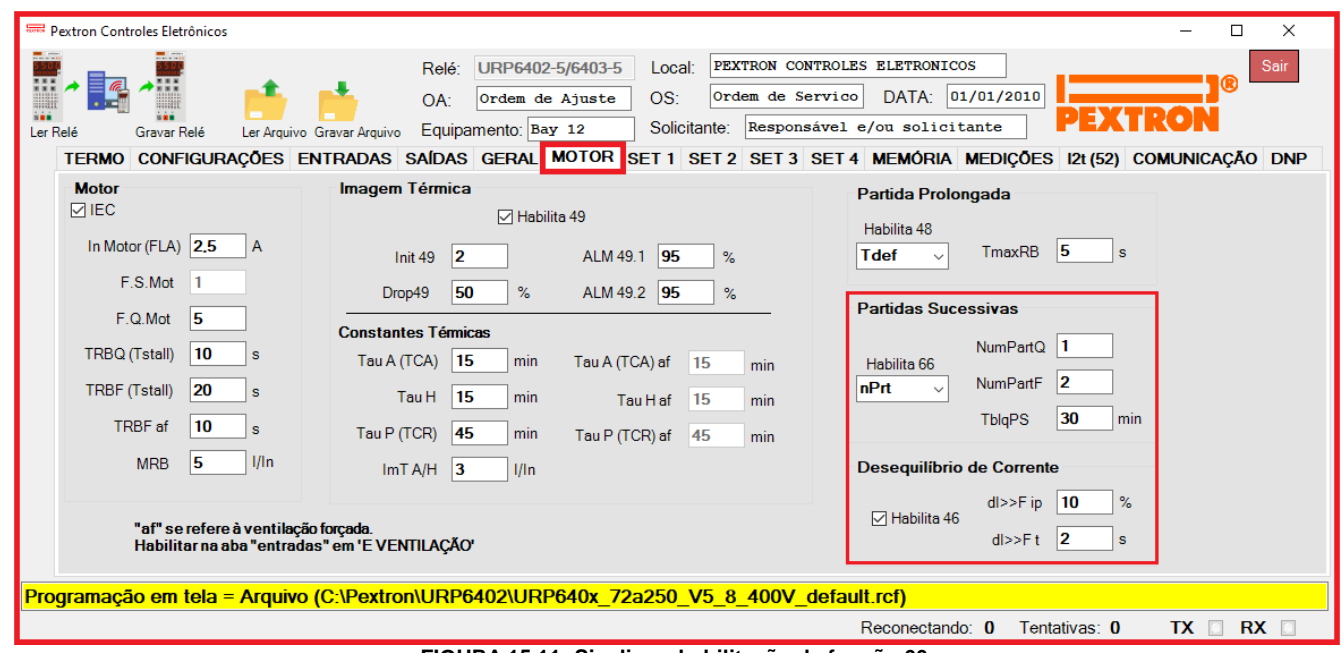

**FIGURA 15.11: Sinaliza a habilitação da função 66.**

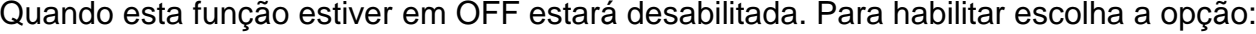

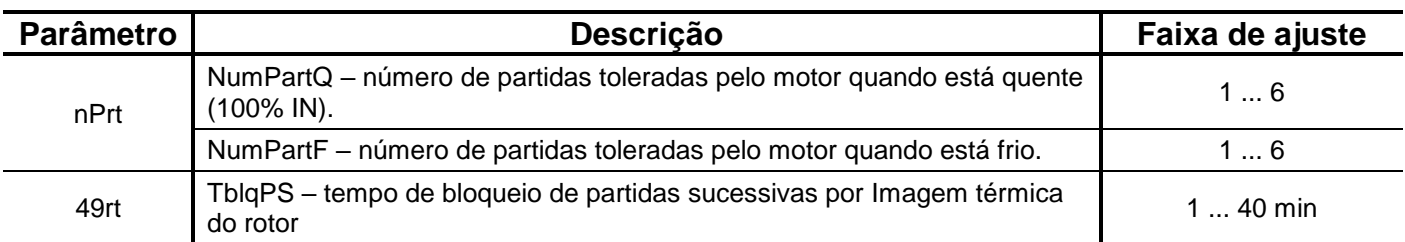

**Tabela 15.10: Tabela da faixa de ajustes dos parâmetros do motor.**

Estes parâmetros podem ser programados na aba **Motor** do programa aplicativo conforme figura 15.11.

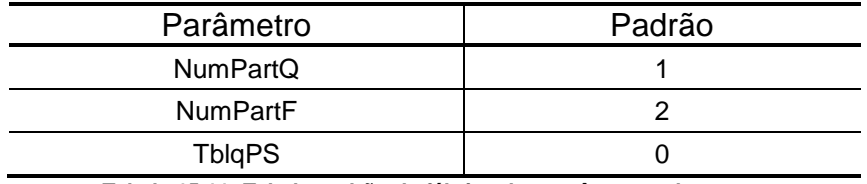

**Tabela 15.11: Tabela padrão de fábrica dos parâmetros do motor.**

Quando esta função estiver habilitada será acrescida ao menu **Saidas** a programação:

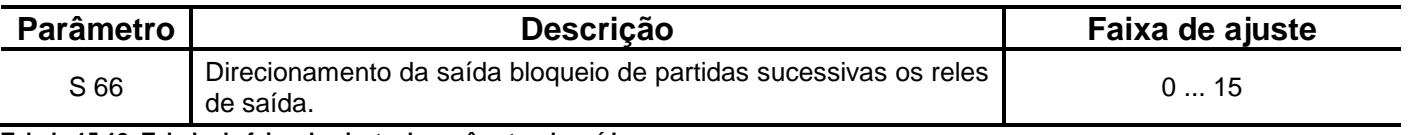

**Tabela 15.12: Tabela da faixa de ajuste do parâmetro de saída.**

A programação do parâmetro é realizada na pasta **SAÍDAS** do programa aplicativo de configuração e leitura do relé. A figura 15.12 sinaliza o parâmetro disponível da unidade da partida sucessivas.

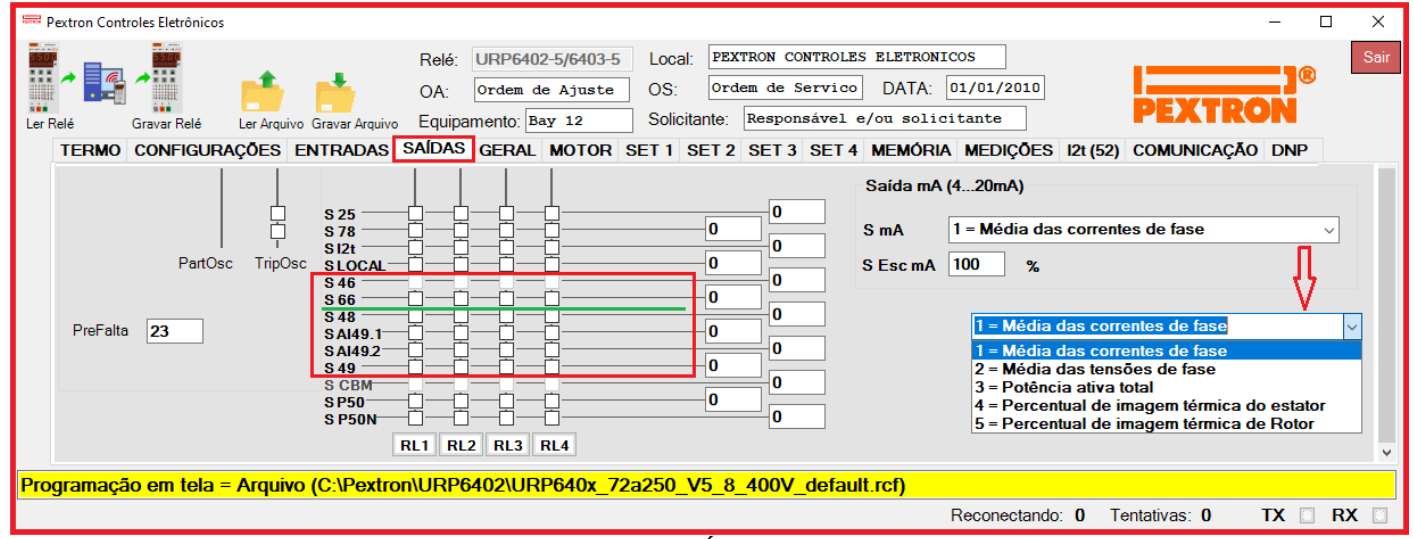

**FIGURA 15.12: Sinaliza a SAÍDA 66 através do Aplicativo.**

A **Sinalização** do estado da proteção é indicado nos leds da IHM local e na pasta **MEDIÇÕES** do programa aplicativo de configuração e leitura do relé.

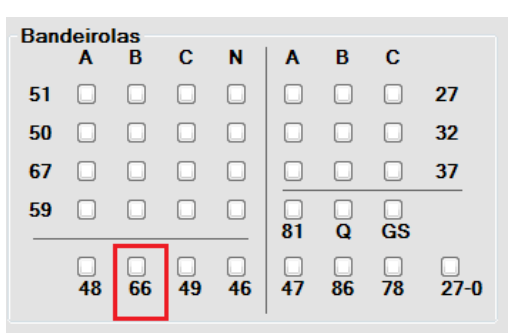

**Figura 15.13: Sinalização da Proteção por Partidas Sucessivas no relé.** 

As normas ABNT NBR 17094 e IEC 60034-1 estabelecem para o regime de partida mínima (S1) que os motores devem ser capazes de suportar:

- Quando a frio, enrolamentos a temperatura ambiente = duas partidas sucessivas.
- Quando a quente, enrolamentos a temperatura de regime = uma partida.

**Nota: Pode se consultar o fabricante do motor com os dados específicos da característica de partida para um ajuste adequado dos valores dos números de partida a quente e a frio.**

## **15.3.2 – FUNCIONAMENTO:**

**Modo nPrt:** Se escolhido o modo de operação nPrt a proteção de partidas sucessivas é feita por contagem de partidas.

O relé compara a componente de sequência positiva I1 com 2x a corrente nominal (2\*In). Para esta proteção, correntes acima de 2\*In são entendidas como corrente de partida do motor.

Cada vez que o motor partir é armazenada em um fila FIFO de 6 posições um contador de tempo do início da partida com valor de tempo ajustado em **TblqPS**. Este contador de tempo é decrementado de 1s e quando este chega a 0 a posição da fila correspondente é liberada.

Quando pelo menos um evento de partida está armazenado na fila, o relé verifica a medida das imagens térmicas das fases e se esta for memor que 50% assume o numero máximo de partidas programado em **NumPartF** caso esta seja maior ou igual a 50% assume como número máximo de partidas o valor programado em **NumPartQ**.

A imagem térmica em PU é calculada segundo as condições a seguir:

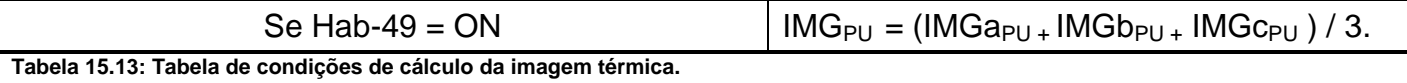

Onde: IMGa<sub>PU</sub> = imagem térmica da fase A.  $IMGb_{PU}=$  imagem térmica da fase B.  $IMGc_{PU}$ = imagem térmica da fase C.

Caso exista na fila um número de eventos de partida igual ou maior que o número permitido de partidas calculadas e o motor for desligado um sinal lógico de bloqueio de partida será gerado. Esta condição será extinta assim que o tempo TbloqPS for alcançado.

**Modo 49rt:** Se escolhido o modo de operação 49rt a proteção de partidas sucessivas é feita por imagem térmica do rotor.

Pextron Controles Eletrônicos Ltda 15.16

O nível de bloqueio de nova partida é calculado através dos parâmetros NumPartQ e NumPartF Como mostrado na equação abaixo:

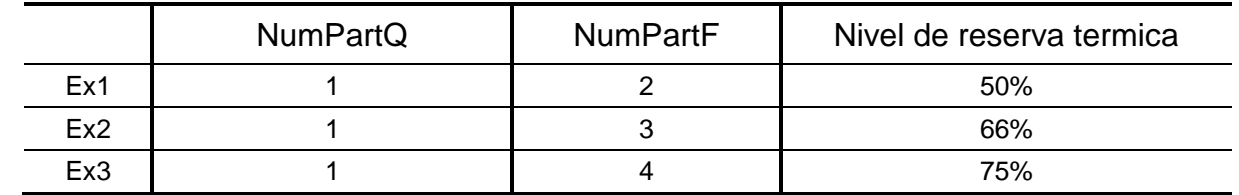

Nivel de reserva térmica = (NumParF – NumPartQ ) / NumPartF

Se a imagem térmica do rotor estiver acima do nível de bloqueio e o motor for desligado um sinal de bloqueio será gerado até que a imagem térmica do rotor resfrie abaixo do nível de bloqueio.

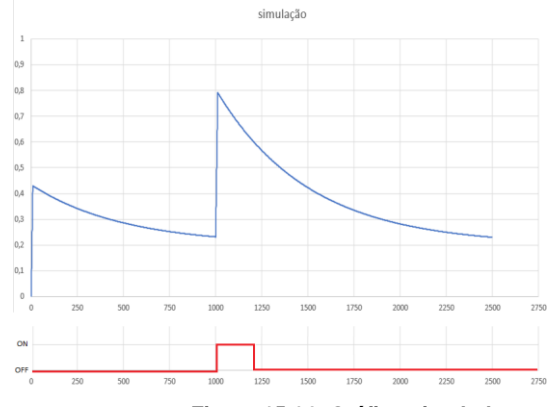

**Figura 15.14: Gráfico simulado.**

Na simulação acima o nível de reserva térmica é de 50%.

A primeira partida elevou a imagem térmica do motor até 44%, em seguida o motor ficou em carga e a imagem térmica do rotor convergiu para 25%. Neste instante o motor foi parado e logo em seguida foi feita a nova partida sem sucesso. Esta nova partida sem sucesso elevou a imagem térmica do rotor a 79% ultrapassando o nível de reserva térmica. Com o desligamento do motor foi gerado um sinal de bloqueio de partidas sucessivas por 200 s até que a imagem térmica do rotor esfrie abaixo dos 50%.

## **Indicador de tempo de bloqueio:**

Quando a proteção de partidas sucessivas estiver ativa poderá ser exibido no display um contador de tempo restante de bloqueio, o **TB P.S.**, este contador é habilitado no parâmetro **Habilita timer 66** na aba **CONFIG**.

No **modo nPrt**: É utilizado um cronômetro regressivo iniciado com o valor de **TblqPS**.

No **modo 49rt**: O tempo de reset é calculado pela exponencial de resfriamento da imagem térmica do rotor, mantendo o motor bloqueado só o tempo necessário para o resfriamento do rotor até o nível de imagem térmica.

**Tempo restante de bloqueio** = Ln (Nível de reserva térmica / imagem térmica do rotor)

**Indicador lógico de bloqueio**: O indicador lógico de bloqueio de partida pode ser direcionada para bloquear o comando de partida do motor através de um dos contatos de saída do relé.

O direcionamento da saída lógica de bloqueio de partidas sucessivas será executada no parâmetro **S66**. É importante lembrar que para gerar bloqueio interrompendo o circuito de fechamento é necessário inverter o rele de saída através do parâmetro **S INV** da matriz de saída.

O bloqueio de partida e o tempo de bloqueio podem ser resetados simultaneamente, manualmente por um comando local via binária de entrada ou remotamente através de um comando via canal de comunicação serial.

O parâmento **E R66** direciona a entrada de reset do bloqueio de partidas sucessivas. A figura 15.15 mostra a programação através do aplicativo.

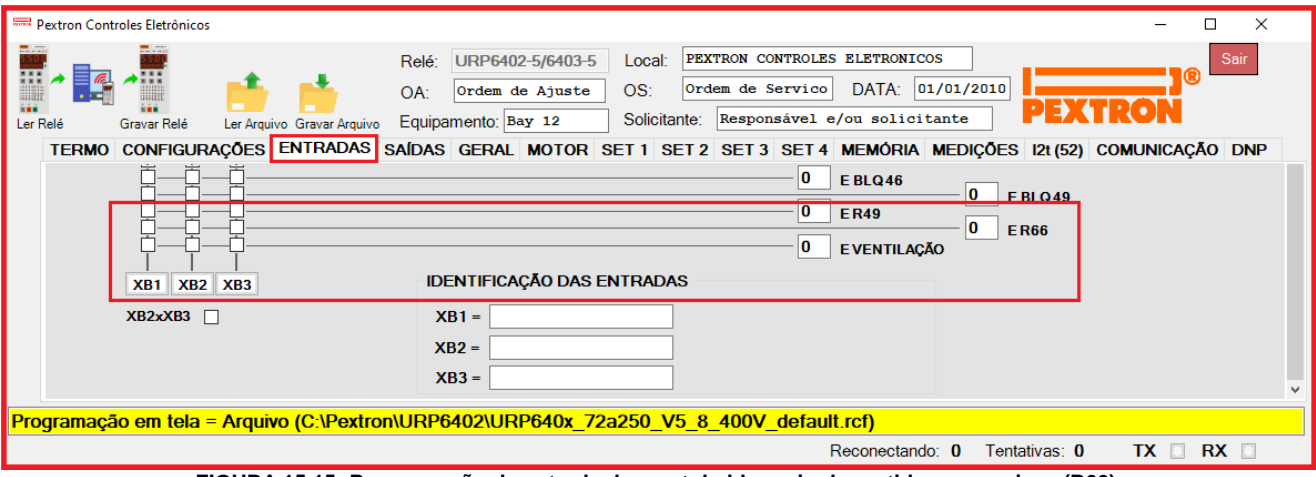

**FIGURA 15.15: Programação da entrada de reset do bloqueio de partidas sucessivas (R66).**

Quando a entrada de bloqueio associada a função **E R66** for ligada a proteção de partida sucessiva será resetada.

A contagem de tempo de bloqueio será sinalizada através do **LED 66** no painel frontal do relé. Este LED é intermitente e não possui retenção, sendo desligado automaticamente ao final do tempo de partida.

Se desejar observar o tempo restante para o fim do bloqueio é possível habilitar no indicador de grandezas frontal do relé um cronômetro regressivo de tempo de bloqueio.

Para habilitar este cronômetro habilite a função **Habilita timer 66** (CONFIG) e escolha na função **Habilita 66** (MOTOR) a opção **nPrt** ou **49rt**.

Em seguida utilize a tecla de navegação ▲ até visualizar no display alfanumérico o mnemônico **TB P.S.** na IHM.

Para ajustar o tempo de bloqueio através do Programa Aplicativo, na pasta CONFIG, "Medições em display", "habilita Timer 66" e na pasta MOTOR (Habilita 66) parametrizar **TblqPS.** Visualizar o tempo na pasta Medições conforme figura 15.17.

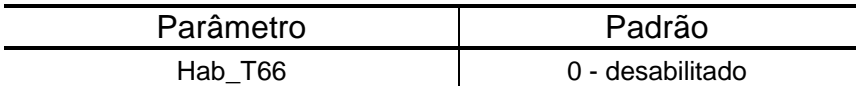

**Tabela 15.14: Tabela padrão da partida sucessiva mostrada no display.**

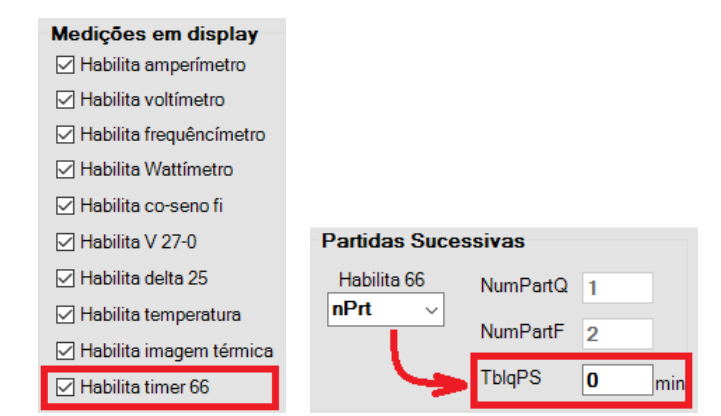

 **FIGURA 15.16: Habilita mostrar o temporizador de partidas sucessivas no display.**

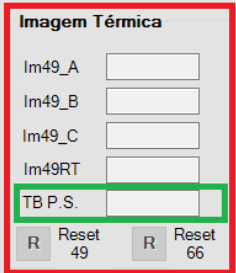

**FIGURA 15.17: Pasta MEDIÇÕES - Cronômetro regressivo para Tempo restante de bloqueio de partidas sucessivas.**